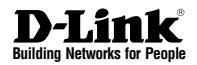

## **Quick Installation Guide Wireless AC1200 Wave 2 Dual-Band PoE Access Point**

This document will guide you through the basic installation process for your new access point.

DAP-2662

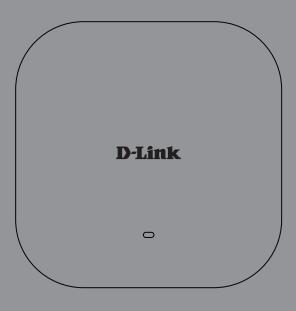

Documentation also available via the D-Link Website

# **Before You Begin**

This installation guide provides instructions for installing the DAP-2662 on your network. Additional documentation is also available on the D-Link support website.

- **• D-Link Nuclias Connect User Manual**: For additional information and instructions on how to configure the device using D-Link Nuclias Connect.
- **• DAP-2662 User Manual**: For additional information and instructions on how to configure the device using the web user interface.

# **Package Contents**

This DAP-2662 package should include the following items:

- 1 x DAP-2662
- 1 x Quick Install Card
- 1 x Mounting bracket
- 2 x Ceiling brackets
- 4 x Rubber stands
- 4 x Screws
- (Optional) 1 x Power supply

If any of the above items are damaged or missing, please contact your local D-Link reseller.

# **System Requirements**

- A PC or laptop with a working Ethernet adapter or wireless interface.
- Mozilla Firefox 52.0 or higher, Internet Explorer 11 or higher, Safari 10.1 or higher, Google Chrome 59 or higher.
- OS X 10.8.5, Windows 7, Linux (Ubuntu 12) and higher.

# **Hardware Overview LED Indicators**

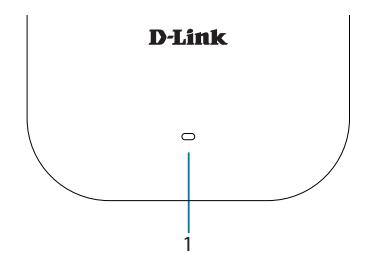

#### **Figure 1: Front Panel LED**

| # | <b>LED</b>                            | <b>Status</b>  | <b>Description</b>                                          |
|---|---------------------------------------|----------------|-------------------------------------------------------------|
|   | Power/<br><b>Status</b><br><b>LED</b> | Solid<br>green | Indicates that the<br>access point is<br>working correctly. |
|   |                                       | Solid<br>red   | Indicates that the<br>access point has<br>malfunctioned.    |

**Table 1: LED Description**

### **Interface Connectors**

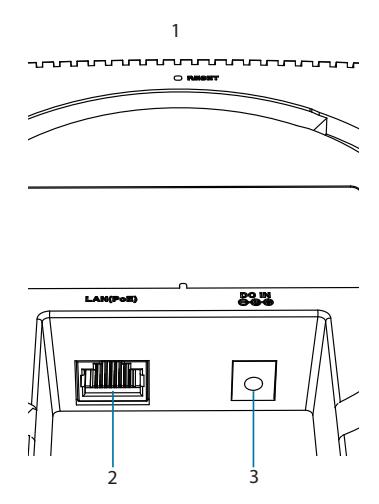

**Figure 2: Bottom Connectors**

| <b>Connector</b>    | <b>Description</b>                                               |
|---------------------|------------------------------------------------------------------|
| <b>Reset Button</b> | Press and hold for 10<br>seconds to factory<br>reset the device. |
| <b>PoE LAN Port</b> | Gigabit RJ-45<br>port for data.                                  |
| Power<br>Receptor   | To connect the<br>supplied power<br>adaptor.                     |

**Table 2: Interface Description**

# **Powering the Access Point**

#### **Using Power over Ethernet (PoE)**

Use a standard Ethernet cable to connect the LAN port on the DAP-2662 to a PoE power source device such as a PoE switch or PoE injector.

#### **(Optional) Using the power adapter**

1. Connect the power connector of the adapter to the power input on the DAP-2662 and plug the adapter into a nearby power outlet.

# **Configuring the Access Point**

**Note**: D-Link recommends configuring the device before mounting it.

#### **Using D-Link Nuclias Connect**

The DAP-2662 is designed to be managed through D-Link Nuclias Connect. Refer to the D-Link Nuclias Connect Manual for detailed configuration instructions.

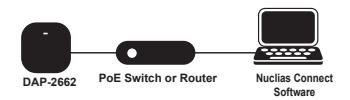

#### **Figure 4: Connecting through D-Link Nuclias**

1. Download the free Nuclias Connect app from the App Store or Google Play by searching for Nuclias Connect or by scanning the QR code below.

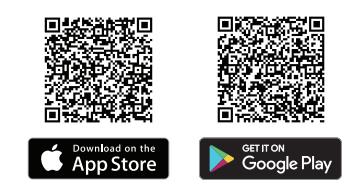

2. Open the Nuclias Connect app and follow the onscreen instructions to discover and set up your device.

# **Manual Configuration**

If you are not using Nuclias Connect, you may manually configure the DAP-2662 using its web user interface (UI). Refer to the DAP-2662 User Manual for detailed configuration instructions.

Use the following methods to access the web user interface:

**Note**: The management computer must be in the same subnet as the DAP-2662.

- 1. Use an Ethernet cable to connect the management computer to the PoE switch or to the PoE Injector the DAP-2662 is connected to.
- 2. Open a web browser on the management computer and type in **dap.2662.local** in the address field and press **Enter**.
- 3. When prompted, enter the default login credentials:

User name: **admin** Password: **admin**

## **Mounting the Access Point**

The DAP-2662 can be mounted on a wall or ceiling for optimal coverage.

## **Mounting on a Solid Wall or Ceiling**

1. Use the mounting plate to mark the location where to drill the holes in the wall or ceiling.

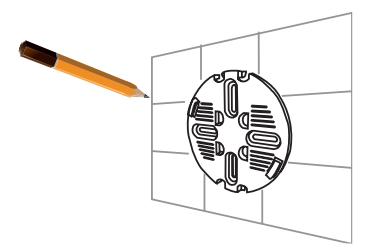

#### **Figure 5: Mark Location**

2. Drill holes on the markings and place the included anchors into the drilled holes.

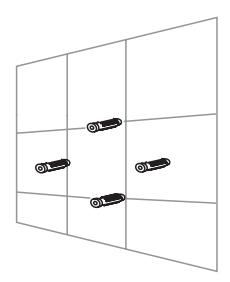

**Figure 6: Drill Holes**

3. Align and place the mounting plate on top of the anchors and use the included screws to secure the mounting plate to the surface.

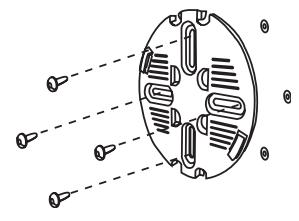

#### **Figure 7: Attaching the Mounting Plate**

- 4. Connect the Ethernet cable and power adapter (optional) to the device.
- 5. Attach the DAP-2662 to the mounting plate by snapping the device into place onto the plate and rotating clockwise until the device locks into place.
- 6. Use the Allen key and screw to lock it in at the top.

### **Mounting on a Ceiling Crossbar**

1. Clip the two included ceiling brackets onto a ceiling crossbar. Make sure both brackets are positioned in line with each other.

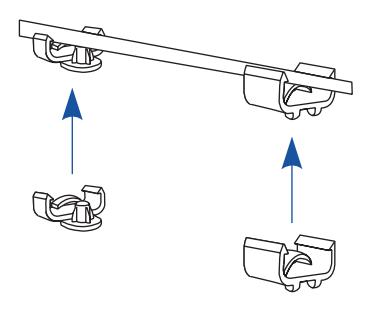

**Figure 8: Attaching the Ceiling Brackets**

2. Use the included screws to secure the mounting plate to the ceiling brackets.

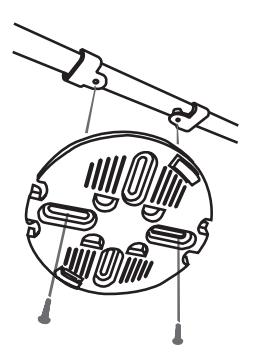

#### **Figure 9: Attaching the Mounting Plate**

- 3. Connect the Ethernet cable and power adapter (optional) to the device.
- 4. Attach the DAP-2662 to the mounting plate by placing it onto the plate and rotating clockwise until the device locks into place.

## **Reboot/Reset the Access Point**

If necessary, the DAP-2662 can be manually rebooted or reset to factory default settings.

### **Rebooting the device**

Unplug the Ethernet cable (if connected to PoE power source device) or the power adaptor to power off the device and replug it to power it on again.

### **Resetting the device**

Press and hold down the recessed reset button at the bottom of the device for **6 to 15 seconds** then release to reset the device to its factory default settings.

## **Additional Information**

For additional support, please refer to the user manual, or visit your local D-Link support website.

### **Federal Communication Commission Interference Statement**

This equipment has been tested and found to comply with the limits for a Class B digital device, pursuant to Part 15 of the FCC Rules. These limits are designed to provide reasonable protection against harmful interference in a residential installation. This equipment generates, uses and can radiate radio frequency energy and, if not installed and used in accordance with the instructions, may cause harmful interference to radio communications. However, there is no guarantee that interference will not occur in a particular installation. If this equipment does cause harmful interference to radio or television reception, which can be determined by turning the equipment off and on, the user is encouraged to try to correct the interference by one of the following measures:

- Reorient or relocate the receiving antenna.
- Increase the separation between the equipment and receiver.
- Connect the equipment into an outlet on a circuit different from that to which the receiver is connected.
- Consult the dealer or an experienced radio/TV technician for help.

#### **Non-modifications Statement:**

Any changes or modifications not expressly approved by the party responsible for compliance could void the user's authority to operate this equipment.

### **Caution:**

This device complies with Part 15 of the FCC Rules. Operation is subject to the following two conditions:

(1) This device may not cause harmful interference, and (2) this device must accept any interference received, including interference that may cause undesired operation.

This device and its antenna(s) must not be co-located or operating in conjunction with any other antenna or transmitter except in accordance with FCC multi-transmitter product procedures. For product available in the USA/Canada market, only channel 1~11 can be operated. Selection of other channels is not possible.

#### **Note**

The country code selection is for non-USA models only and is not available to all USA models. Per FCC regulations, all WiFi product marketed in the USA must be fixed to USA operational channels only.

### **RF Frequency Requirements**

This device is for indoor use only when using all channels in the 5.15 to 5.25 GHz frequency range. High power radars are allocated as primary users of the 5.25 to 5.35 GHz and 5.65 to 5.85 GHz bands. These radar stations can cause interference with and/or damage this device. This device will not operate on channels which overlap the 5600-5650 MHz band.

It is restricted to indoor environments only.

### **IMPORTANT NOTICE:**

### **FCC Radiation Exposure Statement**

This equipment complies with FCC radiation exposure limits set forth for an uncontrolled environment. This equipment should be installed and operated with minimum distance 20 cm between the radiator and your body.

### **Innovation, Science and Economic Development Canada (ISED) Statement:**

This Class B digital apparatus complies with Canadian ICES-003.

Cet appareil numérique de la classe B est conforme à la norme NMB-003 du Canada.

### **Innovation, Science and Economic Development Canada (ISED) Statement:**

This device complies with ISED licence-exempt RSS standard(s). Operation is subject to the following two conditions:

(1) this device may not cause interference, and

(2) this device must accept any interference, including interference that may cause undesired operation of the device.

Le présent appareil est conforme aux CNR d'ISED applicables aux appareils radio exempts de licence. L'exploitation est autorisée aux deux conditions suivantes :

(1) l'appareil ne doit pas produire de brouillage, et

(2) l'utilisateur de l'appareil doit accepter tout brouillage radioélectrique subi, même si le brouillage est susceptible d'en compromettre le fonctionnement.

(i) the device for operation in the band 5150-5250 MHz is only for indoor use to reduce the potential for harmful interference to co-channel mobile satellite systems;

(i) les dispositifs fonctionnant dans la bande 5150-5250 MHz sont réservés uniquement pour une utilisation à l'intérieur afin de réduire les risques de brouillage préjudiciable aux systèmes de satellites mobiles utilisant les mêmes canaux;

Operations in the 5.25-5.35 GHz band are restricted to indoor usage only.

Les opérations dans la bande de 5.25-5.35 GHz sont limités à un usage intérieur seulement.

## **Radiation Exposure Statement**

This equipment complies with ISED radiation exposure limits set forth for an uncontrolled environment. This equipment should be installed and operated with minimum distance 20 cm between the radiator and your body.

## **Déclaration d'exposition aux radiations**

Cet équipement est conforme aux limites d'exposition aux rayonnements ISED établies pour un environnement non contrôlé. Cet équipement doit être installé et utilisé avec un minimum de 20 cm de distance entre la source de rayonnement et votre corps.

## **Japan Voluntary Control Council for Interference Statement**

この装置は、クラス **B**情報技術装置です。この装置は、家庭環境で使用することを目的と していますが、この装置がラジオやテレビジョン受信機に近接して使用されると、受信障 害を引き起こすことがあります。

取扱説明書に従って正しい取り扱いをして下さい。  $\blacksquare$ 

## **Japan Voluntary Control Council for Interference Statement**

This is a Class B product based on the standard of the VCCI Council. If this is used near a radio or television receiver in a domestic environment, it may cause radio interference. Install and use the equipment according to the instruction manual.

電波法により**5GHz**帯は屋内使用に限ります。

#### **Product and Warranty Information**

To find out more about D-Link products or marketing information, please visit the website http:// www.dlink.com.

The D-Link Limited Lifetime Warranty information is available at

http://warranty.dlink.com/

#### 位置: 中文使用說明書

電池使用安全說明

低功率警語 :

- 經型式認證合格之低功率射頻電機,非經許可,公司、商號或使用者均不得擅自 變更頻率、加大功率或變更原設計之特性及功能。
- 低功率射頻電機之使用不得影響飛航安全及干擾合法通信;經發現有干擾現象 時,應立即停用,並改善至無干擾時方得繼續使用。前項合法通信,指依電信法 規定作業之無線電通信。低功率射頻電機須忍受合法通信或工業、科學及醫療用 電波輻射性電機設備之干擾。
- 使用此產品時應避免影響附近雷達系統之操作

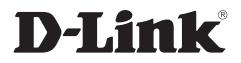

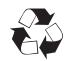

Ver. 1.01(WW)\_130x183 2019/10/04 5300-7597-01W